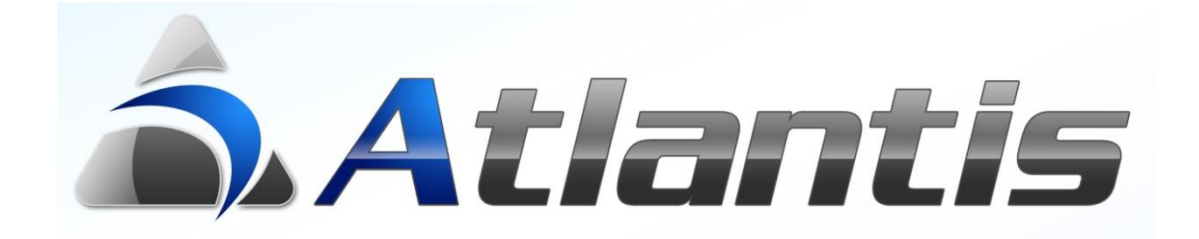

# **Db Views**

## Περιεχόμενα

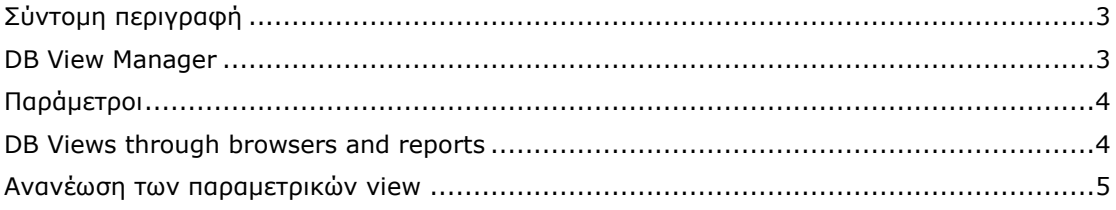

### <span id="page-2-0"></span>**Σύντομη περιγραφή**

Τα DB Views δίνουν την δυνατότητα εύκολης και γρήγορης πρόσβασης σε δεδομένα, βάση συγκεκριμένων κανόνων που ορίζονται σύμφωνα με τις εκάστοτε ανάγκες της κάθε επιχείρησης.

Τα views σχεδιάζονται και δημιουργούνται με το "Reporting tools / Design / DB View Manager".

Μπορεί να είναι στατικά ή παραμετρικά όπου δίδεται η δυνατότητα ανανέωσής τους, συμπληρώνοντας κάθε φορά τις παραμέτρους που τα συνοδεύουν "Reporting tools / DB Views".

<span id="page-2-1"></span>**Σημ.** Και οι δύο επιλογές διέπονται από το σύστημα δικαιωμάτων του Atlantis. Πιο συγκεκριμένα:

#### **DB View Manager**

Με το παράδειγμα αυτό, θα δημιουργηθεί view με το όνομα "My\_Customer\_Data", που θα υπακούει στο query που φαίνεται παρακάτω.

Με την ολοκλήρωση της σύνταξης του query και πριν την δημιουργία του view ( **(Δημιουργία View)**, μπορεί να γίνει η προβολή των στοιχείων που θα επιστρέφουν με την βοήθεια του Atlantis /  $ext{e}$  explorer  $(\sqrt{E_{\text{TheE}}\epsilon_{\text{ex}}\cos(\alpha)}),$ Με την αποδοχή, καταγράφονται στο σύστημα όλες οι παράμετροι που σχετίζονται με το συγκεκριμένο view.

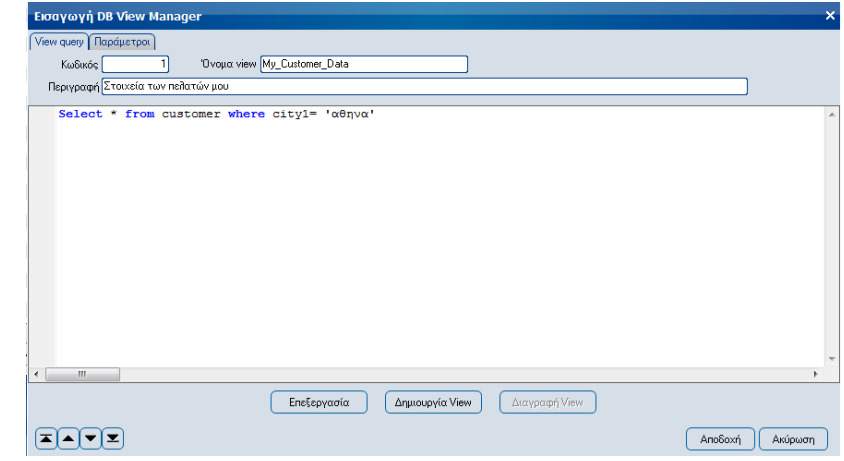

**Σημ.** Το view στη βάση δημιουργείται ή διαγράφεται ανεξάρτητα από τις σχετικές παραμέτρους. Δηλαδή διαγράφοντας μία εγγραφή παραμέτρων δεν σημαίνει ότι θα διαγραφεί και το αντίστοιχο view από την βάση.

#### <span id="page-3-0"></span>**Παράμετροι**

Τα views μπορούν να αποκτήσουν μία πιο δυναμική μορφή με χρήση παραμέτρων.

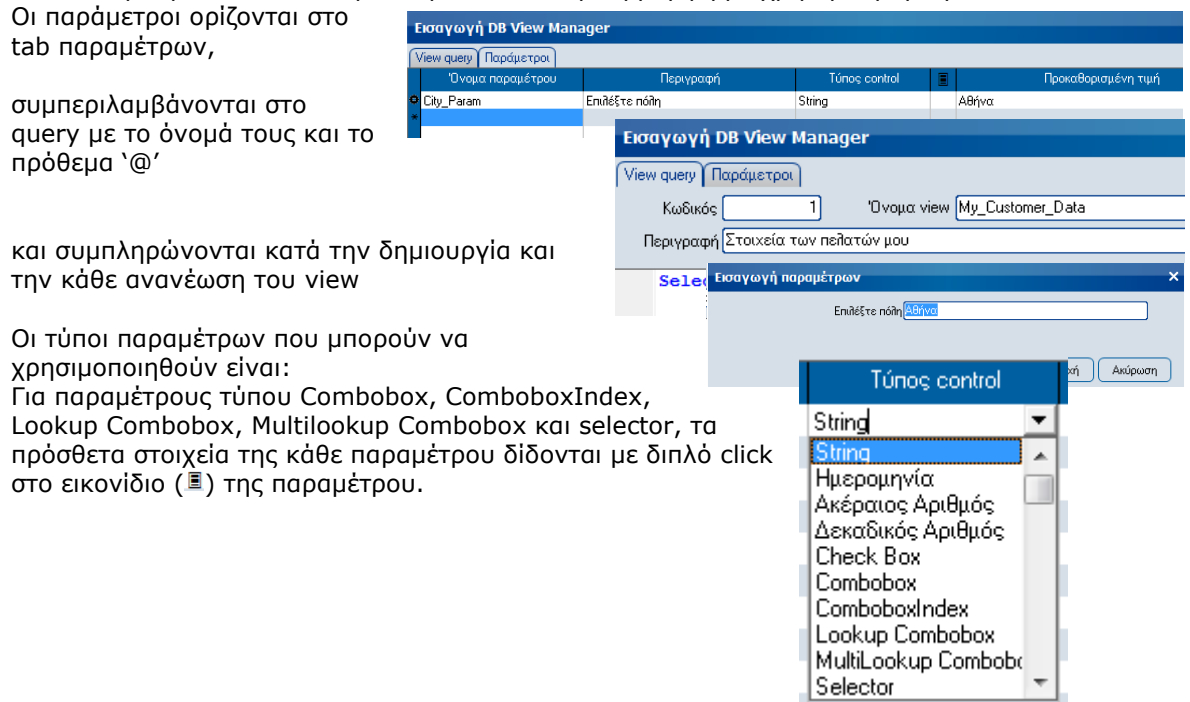

#### <span id="page-3-1"></span>**DB Views through browsers and reports**

Views, μπορούν να δημιουργηθούν και μέσω οποιουδήποτε browser ή εκτύπωσης.

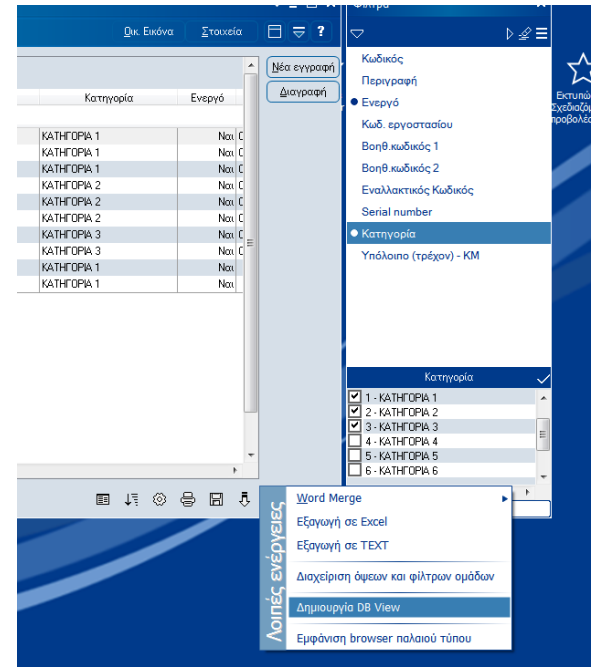

#### <span id="page-4-0"></span>**Ανανέωση των παραμετρικών view**

Η ανανέωση των παραμετρικών view μπορεί να πραγματοποιηθεί μέσω της ειδικής επιλογής DB Views των Reporting tools. Στο μενού αυτό εμφανίζονται όλα τα διαθέσιμα view που δέχονται παραμέτρους. Με την επιλογή του επιθυμητού view, εμφανίζεται η οθόνη συμπλήρωσης παραμέτρων και με την ολοκλήρωση, διαγράφεται και επαναδημιουργείται το view.

#### **Reporting tools**

- ► Basic reports
- Advanced reports  $\triangleright$  Query reports
- 
- $\triangleright$  Query pages
- ► Σχεδιαζόμενες προβολές (cut  $\triangleright$  Labels
- $\nabla$  DB Views

My\_Customers My Material

-<br>Μεταβολή DB View Manager View query | Παράμετροι | Κωδικός [ 'Ονομα view My\_Material Περινοσφή Διαχείριση ειδών αποθήκης SELECT ITE. DESCRIPTION ITEDESCRIPTION, ITE.CODE ITECODE, ITE. ISACTIVE ITEISACTIVE, ITE. LECT ITE. DESCRIPTION ITELESCRIPTION, THE CODE ITESURED ITE. FACTORY ODE ITERACTORY (THE.<br>SUBCODEL ITESURCODEL, THE SUBCODEZ ITESURCODEZ, THE FACTORYCODE ITERACTORYCODE, THE.<br>NOTNATIVE ITENOTNATIVE, THE ABCDIVECRM ISACTIVE FROM MATERIAL ITE<br>WHERE ITE.COMID=1 AND ITE.ISACTIVECRM=0 AND ITE.ISACTIVE>='1' AND ITE.ISACTIVE<='1'<br>AND ITE.ICTID IN (1,2,3)